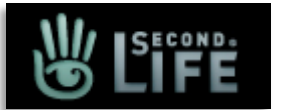

## CHECK IT OUT FOR YOURSELF

**FIRST, Go to**: <http://secondlife.com/>(This is FREE)

**Then** click on

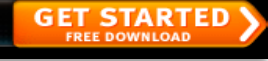

This will take you to a screen where you will create an account.

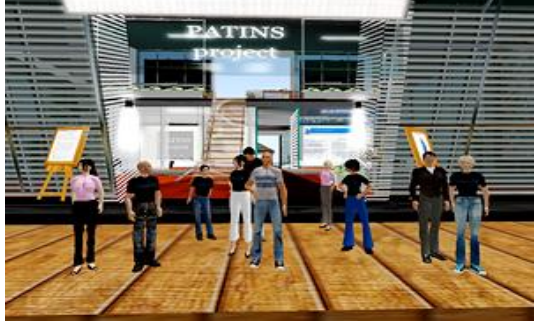

- First, you will choose an avatar appearance (you can always modify your look later with different hair, clothes, etc.) and a first name for your avatar in Second Life.
- Then, click Get Available Last Names. (HINT: You can see different last name options if you click Change First Name (don't actually change your first name unless you want to) and then click on Get Available Last Names again.)
- Then, you will have to enter in information about yourself: email address, real name, birth date (Second Life is restricted to users over 18 years old), create a password, choose a security question, and verify that you are not a robot by typing in the letters presented to you.
- You will next have to confirm your registration by going to your email and activating your Second Life registration with the link provided in the email from Linden Labs or Second Life.
- Finally, you will be able to download the Second Life software and get started. (HINT: Second Life software can also be installed to a USB Drive if you prefer that to installation on your hard drive.)

When you first go to Second Life you will arrive at Help Island, *but there are better places to go* when you first arrive. Enter one of the web addresses below in any web browser, while Second Life is running and you are logged into it, and choose to teleport yourself to that location when asked.

(NOTE: If you let Daniel McNulty (Email: [dmcnulty@r8esc.k12.in.us](mailto:dmcnulty@r8esc.k12.in.us) ) know you are going into Second Life and when, he might be able to meet you there and show you around because he has been trained to help newcomers.) *DanielG Tigerfish (SL Avatar Name)*

**PATINS Project Island:** Meeting area for PATINS activities and offices. Go to: <http://slurl.com/secondlife/PATINS%20Project%20Island/114/98/26>

**ISTE** (International Society for Technology in Education) has a nice, safe location where they greet new educators and show them around. ISTE also has a self-paced orientation to Second Life. Go to: <http://slurl.com/secondlife/ISTE%20Island/100/74/30>

**NMC (**New Media Consortium) has one of the best orientations for Second Life educators. Go to: <http://slurl.com/secondlife/NMC%20Orientation/109/113/39>

**Discovery Educators Network**. Go to <http://slurl.com/secondlife/Eduisland%20II/73/101/22>

**Scilands**, Another good place to go for orientation. Go to: <http://slurl.com/secondlife/SciLands/196/17/23>

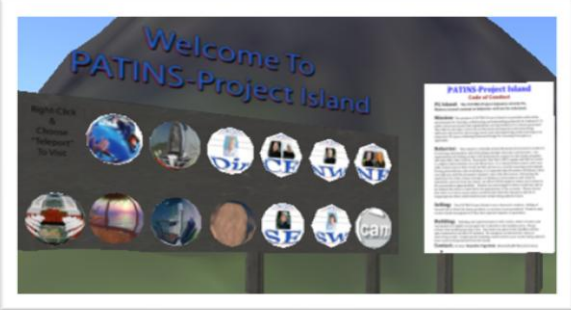